# **چگونه از پوشههاي مشترك (Folders Shared (در ويندوز اكسپي استفاده كنيم**

يكي از جنبههاي مفيد **ويندوز اكسپي** خصوصيت **بخشهاي كاربري** (Profiles User (آن است. با Profiles User، كاربر اصلي كامپيوتر (يا هر كاربري كه دسترسي در سطح مدير يا administrator را گرفته باشد) ميتواند بخشهاي مجزايي، به نام **profile** يا **بخش كاربري**، را براي هر كسي كه به كامپيوتر دسترسي دارد بر روي كامپيوترايجاد كند.

وقتي يك بخش كاربري به وجود آمد، كاربر ميتواند آن را با كاغذ ديواري، م**حافظ صفحة نمايش** (screen saver)، منوي برنامه و مانند آن به سليقة خود تزئين يا تنظيم كند. هر بخش كاربري داراي پوشة Documents My مربوط به خود است، در نتيجه، هر كاربر ميتواند اسناد خود را به طور مجزا از كاربران ديگر ذخيره كند. در اصل، بخشهاي كاربري به چند كاربر يك پيسي امكان ميدهد كه طوري از كامپيوتربهره بگيرند كه گويي كامپيوتر خودشان است .

#### **مكان فايلهاي عمومي**

اما وقتي كاربري بخواهد كه كاربري ديگر به يك فايل يا پوشة خاص دسترسي پيدا كند اما نميخواهد كه او براي پيداكردن آن از پوشة Documents My اختصاصي خودش بهره بگيرد چه كار بايد كند؟ يا مهمتر، اگر كاربري بخواهد از يك فايلي كه در پوشة Documents My قرار دارد به طور مشترك استفاده كند اما اسناد ديگري در اين پوشه دارد كه نميخواهد ديگران ببينند چه كار بايد كند؟

**ويندوز اكسپي** يك پوشة فايل مشترك مركزي به نام Shared Documents بنا كرده است كه مخصوصاً براي آسانكردن استفادة مشترك از اسناد، فايلهاي موسيقي، فايلهاي گرافيك و مانند آن بين چند كاربر روي يك پيسي طراحي شده است . مكاني است كه همة كاربران يك پيسي ميتوانند به آن سر بزنند و ببينند كه آيا

كاربران ديگر فايل يا فايلهايي را براي ديدن آنها ذخيره كردهاند يا نه. اگر در پوشة Documents Shared يك **پوشة فرعي** يا **زيرپوشة** (subfolder (شخصي براي هر كاربر درست كنيد سازماندهي امور بازهم آسانتر ميشود.

**امكانات را تصور كنيد.** بهتازگي فهرستي از كارهاي لازم براي يك سفر تفريحي به همراه دو هماتاقي خود تهيه كردهايد. كاري برايتان پيش آمده است و مجبوريد به بيرون از خوابگاه برويد، و مايليد در غياب شما دوستان شما آن فهرست را ببينند. به جاي آن كه چند كپي چاپ كنيد، آن را در بخش پوشههاي مشترك جاي ميدهيد. وقتي هر يك از هماتاقيهاي شما به خانه ميآيند و به كامپيوتر سر ميزنند، فهرست در آنجاست، در پوشة Documents Shared منتظراست .

اين مفهوم را به تكاليف مشترك فرزندان و والدين، عكسهاي مشترك زن و شوهر، آهنگهاي مورد علاقة برادران و خواهران خانواده توسعه بدهيد. همچنان كه بخشهاي كاربري يك كامپيوتر را به طور مجازي به چند كامپيوتر تبديل ميكنند، پوشة Documents Shared آن چند كامپيوتر مجازي را به يك شبكة داخلي تبديل ميكند.

 Documents Shared همچنين ميتواند به كاربران امكان بدهد كه از فايلهايي به طور مشترك استفاده كنند كه ميتوانست از نظر كاربران ديگر پنهان بماند. با وجود اين، پوشههاي Documents My خصوصي (پنهان) مربوط به هر كاربر به طور پيشفرض در ويندوز آشكار نيست. اگر از بخشهاي كاربري بهره ميگيريد و پوشههاي پنهان نداريد، به بخش «Documents My خصوصي» در همين مقاله مراجعه كنيد.

#### **استفادة مشترك از فايلها و پوشهها**

استفادة مشترك از فايلها با كاربران ديگر يك كامپيوتر يك عمل سادة كشاندن و انداختن با موش يا **موشكشي** (drop-and-drag (است.

**ويندوز اكسپي** پوشة Documents Shared را در پنجرة اصلي Explorer Windows قرار داده است تا بتوانيد به سادگي فايلها و پوشهها را به پوشة Documents Shared انتقال دهيد، بيآنكه بدانيد آنها در كجاي سيستم شما قرار دارند.

وقتي فايلها و پوشههاي مشترك درست مي كنيد، ويندوز به طور فيزيكي آنها را به يك پوشة متفاوت بر روي ديسك سخت انتقال مي دهد:

#### C:\DOCUMENTS AND SETTINGS\ ALL USERS\DOCUMENTS

صرفاً يك ميانبر در آنجا نمىسازد. در دستورالعملهايي كه در زير آمده است، موشکِشی یک فایل یا پوشه به پوشهٔ Documents Shared ذكر شده است. اين كار، فايل اصلي را به مكان جديد انتقال ميدهد. اما اگر بخواهيد آن فايل يا پوشه را كپي كنيد، كه فايل اصلي را در مكان قبلي خود حفظ مي كند، همزمان با موش كِشي (drag (فايل يا پوشه، كليد CTRL را نگه داريد.

**● اگر فايل يا پوشهاي كه مايليد به طور مشترك استفاده كنيد در پوشة Documents My قرار داشته باشد:** روي نماد Documents My بر روي **ميزكار** (Desktop (خود كليك-دوضرب (click-double (كنيد تا اين پوشه باز شود. در پنجرهاي كه به نمايش در ميآيد، بخش با عنوان Other Places را پيدا كنيد. در آنجا، Shared Documents را خواهيد يافت.

روي فايل يا پوشهاي كه مايليد به طور مشترك استفاده كنيد كليك كنيد و آن را تا جايي **موشكشي** (drag (كنيد كه بر روي كلمه يا نماد Documents Shared قرار بگيرد. آن را در اين پوشه بيندازيد (drop(، و **ويندوز اكسپي** آن پوشه يا فايل را به پوشة Documents Shared انتقال ميدهد. اين كار باعث ميشود كه فايل يا پوشة مزبور براي هر كسي كه بر روي كامپيوتر شما يك بخش كاربري اختصاصي (profile) دارد قابل دستبابي باشد.

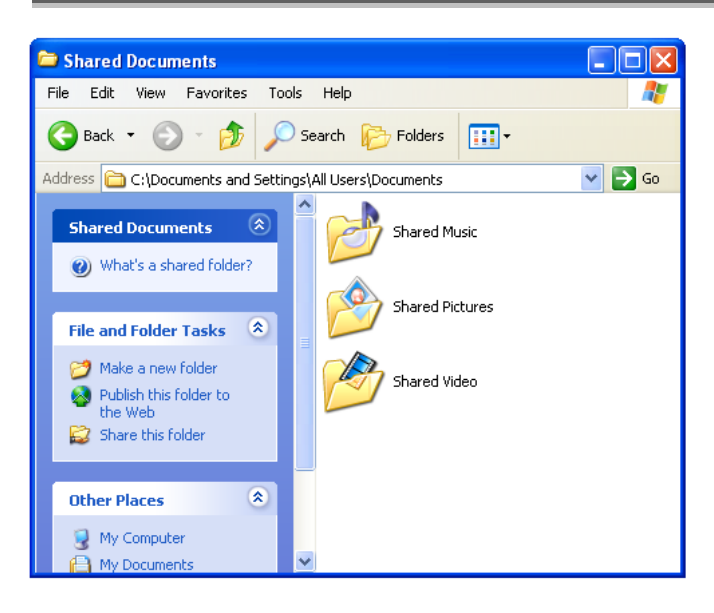

فايلها و پوشههاي خود را در نمادي كه عبارت Folder This Share دارد نيندازيد، كه در زير كادر File And Folder Tasks قرار دارد. اين گزينه براي استفادة مشترك پوشهها بر روي اينترنت يا عضوهاي ديگر يك **شبكه** به كار ميرود و خارج از عهدة اين مقاله است .

**● اگر فايل يا پوشهاي كه ميخواهيد به صورت مشترك به كار ببريد در جايي ديگر بر روي كامپيوتر قرار دارد و ميدانيد كه جاي فايل كجاست** : Computer My را باز كنيد. روي ديسكي كه فايل در آن قرار دارد كليك-دوضرب كنيد. اگر محتويات ديسك پنهان باشد، تحت System Tasks در سمت چپ پنجره روي گزينهٔ زير كليك كنيد:

Show The Contents Of This Drive

وقتي محتويات ديسك مورد نظر به نمايش درآمد، روي لايههاي پشتسرهم پوشهها آنقدر كليك-دوضرب كنيد تا فايل يا پوشهاي را ببينيد كه ميخواهيد به طور مشترك استفاده شود. روي فايل يا پوشة مشترك كليك كنيد و آن را همانگونه كه در پاراگراف قبلي شرح داديم با موش كشي (drag) در پوشه Shared Documents بيندازيد.

**● اگر مكان فايل يا پوشه مشترك را نميدانيد:** با كليك-راست (رايت-كليك) روي دكمة ، و انتخاب Explore،

برنامة Explorer Windows را باز كنيد. روي Search در نوارابزار دكمههاي استاندارد كليك كنيد (براي اطلاعات بيشتر به مقاله «جستجو» مراجعه كنيد). در نيمة چپ پنجره، روي گزينهاي كه فايل شما را به بهترين نحو توصيف ميكند كليك كنيد و نام فايل را در كادري كه به نمايش در مي آيد تايپ كنيد. My Computer را در فهرست پايين-آمدني زير پنجرة نام فايل انتخاب كنيد و (اگر ظاهر نشد، روی Use Advanced Search Options در زير اين كادر كليك كنيد) روي Search كليك كنيد. وقتي ويندوز فايل را پيدا كرد، روي Searching Finished ,Yesكليك كنيد. حال ميتوانيد روي آن فايل كليك كنيد و آن را براي پوشة Documents Shared همچنان كه پيشترذكر كرديم كپي كنيد.

#### **جادوي چندرسانهاي**

درست مانند Documents My، پوشة Documents Shared دو پوشة اختصاصي دارد كه براي كمك به كاربران در سازماندهي و لذتبخشكردن فايلهاي چندرسانهاي آنان طراحي شده است. در Shared Pictures و Shared Music نام به آنها ،Shared Documents هستند. اين پوشهها به تكاليف منويي خاصي تجهيز شدهاند كه به كاربران امكان ميدهد كه فايلهاي صوتي را پخش كنند، و فايلهاي گرافيكي را تماشا، چاپ، يا ذخيره كنند.

وقتي فايلهاي صوتي يا گرافيكي را به پوشة Documents Shared انتقال ميدهيد يا در آن كپي ميكنيد، آنها را در پوشة مناسب (Shared Music يا Shared Pictures) قرار دهيد، تا كاربران بتوانند از گلچينهاي شما لذت ببرند. ويندوز به طور خودكار اين فايلهاي گرافيكي را در پوشه Pictures Shared قرار نميدهد؛ خودتان بايد اين پوشهها را به كار بگيريد.

**امنيت** 

وقتي يك فايل را براي استفاده مشترك با ديگران اختصاص ميدهيد، ساير كاربراني كه يك فايل مشترك را تماشا ميكنند ميتوانند آن را اصلاح كنند، مگر آن كه آن فايل را به عنوان يك فايل فقط-خواندني معين كنيد. در پارهاي از موارد، ممكن است تغييريافتن فايل برايتان مهم نباشد. به عنوان نمونه، در مثال تهية فهرست كارهاي برنامة سفر، ممكن است بخواهيد هر يك از هماتاقيهايتان نظرات خودشان را نيز اضافه كنند. اما در مواردي كه نميخواهيد كسي فايل مشترك را تغيير بدهد، آن را ميتوانيد به عنوان **فقط-خواندني** (Only-Read (علامتگذاري كنيد. به ويژه وقتي اين مسئله مهم است كه شما فايل اصلي را در حالت مشترك استفاده ميكنيد، نه يك فايل كپي را. با فايلهاي فقط-خواندني، كاربران ميتوانند تغييراتي را به وجود بياورند، ولي آنها نميتوانند اين تغييرات را روي فايل موجود ذخيره كنند. آنها مجبورند كه فايل تغييريافته را با يك نام جديد يا در يك مكان جديد ذخيره كنند.

**يادآوري: اين موضوع شامل فردي هم ميشود كه فايل را ساخته است، چون حالت فقط-خواندني به هيچ كاربري امتياز نميدهد.**

براي علامتگذاري حالت فقط-خواندني روي فايلها، از Explorer Windows براي بازكردن پوشهاي كه آن فايلها در آنجا ذخيره شدهاند استفاده كنيد. سپس، روي فايلهايي كه ميخواهيد محدود كنيد كليك-راست (رايت-كليك) كنيد و گزينة Properties را از منويي كه ظاهر ميشود انتخاب كنيد. در برگة **General** مربع كنار عبارت Only-Read را تيكدار و مربع كنار Archive را بدون تيك كنيد. روي OK كليك كنيد .

هر كاربري ميتواند خصوصيات يك فايل را تغيير بدهد و محدوديت فقط-خواندني را از روي آن بردارد؛ در نتيجه، استفاده از اين خصوصيت، جلوي تغيير غيراخلاقي يك فايل را نميگيرد. اگر ميخواهيد فايلهاي خود را حفظ كنيد و كاربران ديگر آنها را تغيير ندهند، آنها را در پوشة Documents My خودتان ذخيره كنيد و اطمينان يابيد كه آنها به عنوان فايل خصوصي علامتگذاري شدهاند (بخش بعدي را ببينيد).

### $\mathcal{D}$

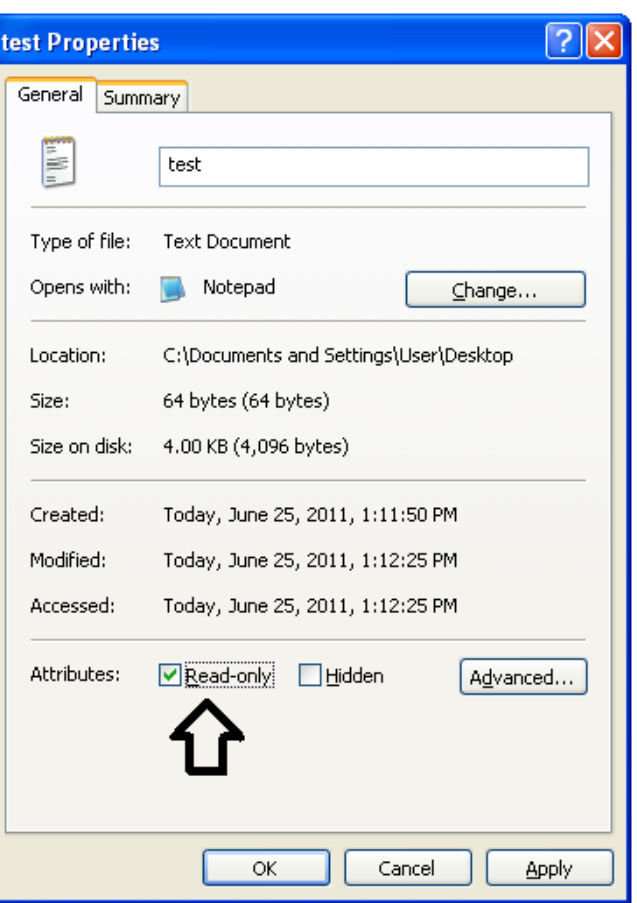

## كاربران از ديد بقيه پنهان بماند، بخش كاربري آن كاربر بايد به درستي برپا شود:

●**پيسي بايد سيستمفايل NTFS را به كار بگيرد.** امنيت فايل در اين **سيستم فايل** خوب است و ابتدا در **ويندوز NT** معرفي شد، اما در حال حاضر **ويندوز اكسپي** نيز آن را پشتيباني ميكند.

●**كاربران بايد دسترسي محدود به بخشهاي كاربري داشته باشند.** كاربران داراي سطح دسترسي مدير (administrator) هميشه مي توانند همة پوشهها را نگاه كنند.

●**پوشة Documents My كاربر بايد در Properties Folder به عنوان خصوصي پيكربندي شود.**

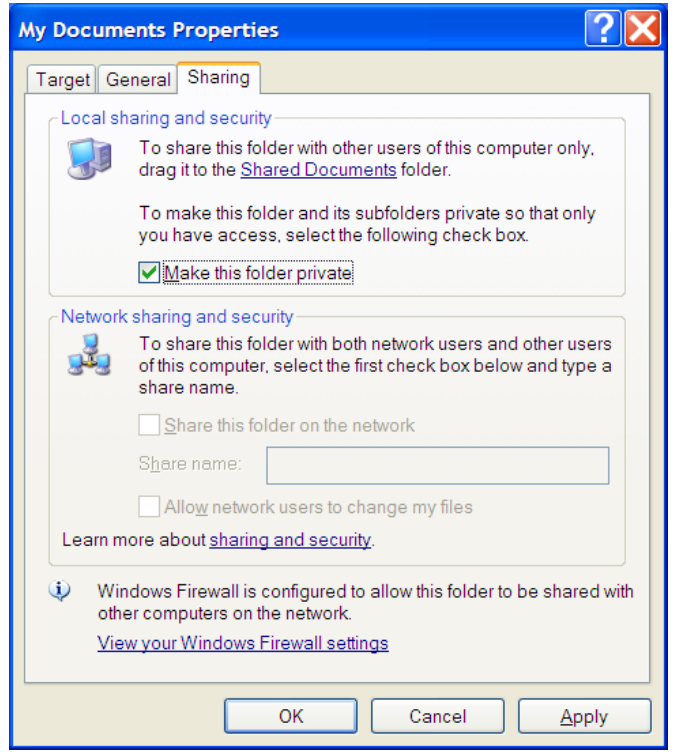

اگر بخشهاي كاربري كامپيوتر شما از پوشههاي Documents My پنهان پشتيباني نميكنند، به بخش Support And Help) كه در منوي Start قرار دارد) مراجعه كنيد. كليدواژههايي چون NTFS و Profiles User ميتوانند در پيداكردن راهحلها به شما كمك كنند.□

# **خصوصي My Documents**

پوشهٔ Shared Documents به طور خودكار جلوى ديدن پوشهٔ Documents My كاربران ديگر را براي يك كاربر نميگيرد. يعني هر كاربري ميتواند به طور تصادفي يك فايل مهم را حذف كند يا تغيير بدهد. افزون بر اين، آن دسته از فايلهاي هر كاربر كه مخفيماندن آنها ضروري است بايد در پوشة Documents My همان كاربر ذخيره شود.

تنها چند پوشة روي سيستم ميتواند خصوصي باشد: .Start منوي و ،Favorites ،Cookies ،Desktop ،My Documents بقية پوشههاي روي ديسك سخت براي همة كاربران در همة مواقع قابل رؤيت هستند. براي اين كه پوشههاي Documents My هر يك از